# **Firmware Version**

# **10.1.0.5**

Dome Cameras DDF5140HDV-DN-SM DDF5120HDV-DN-SM DDF5140HDV-DN-IM DDF5120HDV-DN-IM DDF5140HD-DN-SM (Indoor) DDF5120HD-DN-SM (Indoor)

IR Cameras DF5140HD-DN/IR DF5120HD-DN/IR

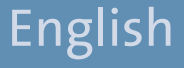

**D** Dallmeier

Version 1.0 / 2018-11-21

## **1 Abstract**

This document contains information on new features and changes that are introduced with the current firmware version.

In addition, the document contains detailed descriptions and instructions for carrying out a successful firmware update.

Finally, the document provides a tabular overview of the major innovations and changes that have been introduced with the various firmware releases (change history).

## **2 Validity**

This document applies to the following devices:

#### **Dome Cameras**

#### **IR Cameras**

• DF5140HD-DN/IR • DF5120HD-DN/IR

- DDF5140HDV-DN-SM
- DDF5120HDV-DN-SM
- DDF5140HDV-DN-IM
- DDF5120HDV-DN-IM
- DDF5140HD-DN-SM (Indoor)
- DDF5120HD-DN-SM (Indoor)

The descriptions in this document are based on the firmware version **10.1.0.5**.

## **3 Compatibility**

The firmware version **10.1.0.5** is compatible with the following hardware and software:

- SMAVIA appliances as of firmware version 8.x.11 SP C
- SMAVIA Viewing Client as of software version 2.4.18
- SMAVIA Viewer as of software version 2.4.18
- Dallmeier Live Video ActiveX\*) control as of version 1.3.1.10
- SeMSy® III Video Management System as of version 1.7.3

\*) ActiveX is a trademark or registered trademark of Microsoft Corporation headquartered in Redmond, Washington, USA.

## **4 General Notes**

Note that

- the firmware update to version **10.1.0.5** is free of charge.
- new features and changes that are introduced with the current firmware version are only generally described in this document.
- the Dallmeier support hotline is always available for further questions concerning the current firmware update.
- a paid license may be required for activating a new feature that is introduced with the current firmware version.
- new features and changes described in this document may not be relevant to all of the above-mentioned devices, and their availability always depends on the device specifications (see the current product specification of your device at www.dallmeier.com).

# **5 Update Procedure**

The firmware update to version **10.1.0.5** can be downloaded free of charge from the corresponding product pages at www.dallmeier.com.

The update is performed over the network using the **PService3** software which is also available for download free of charge at www.dallmeier.com.

Updating your IP device is only possible via TCP/IP. Therefore, your IP device has to be available in your local area network (LAN) so that the update file can be successfully transferred (contact your network administrator for further information and assistance if necessary).

### **Performing the update**

- 1. Download the firmware update (zipped folder with update file and license text) from the corresponding product page at www.dallmeier.com.
- 2. Unzip the zipped (compressed) folder after downloading to any local directory on your hard disk (using WinZip\*) or a similar program).
- 3. Run PService3.
- 4. Follow the instructions for updating your device in the relevant PService3 documentation.
- 5. Select the unzipped update file with the \*.sh file extension for the firmware update of your device.

### *NOTICE:*

Only files with the \*.sh file extension can be opened.

- 6. Enter the login credentials to access your device if necessary.
- 7. Click "OK" and confirm the start of the firmware update process in the subsequent info dialog.

The update process is then started.

### *NOTICE:*

Do not disconnect your IP device from the power supply during the update process (up to 5 minutes). The device will automatically reboot after the update process is successfully completed.

\*) WinZip is a trademark or registered trademark of WinZip International LLC headquartered in Storrs Mansfield, Connecticut, USA.

# **6 New Features and Changes**

## **Internal buffer and memory management**

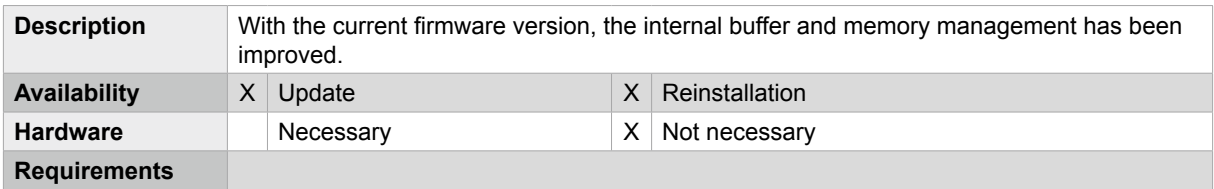

# **7 Change History**

Below you will find a tabular overview of the major innovations and changes that have been introduced with the various firmware releases (change history).

X = New/changed feature available in firmware version O= New/changed feature not available in firmware version

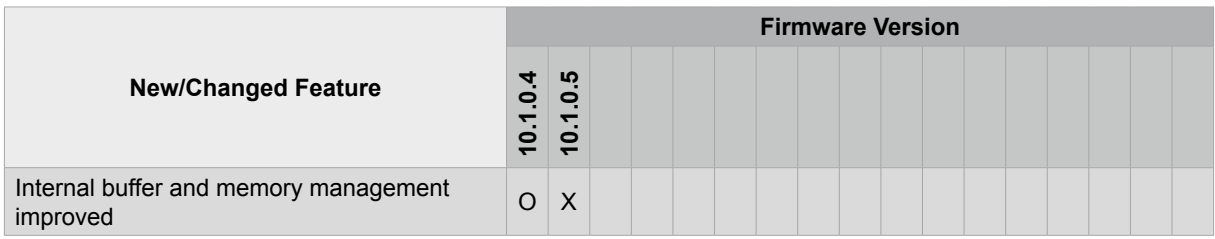

X = New/changed feature available in firmware version

O= New/changed feature not available in firmware version

Dallmeier electronic GmbH & Co.KG Bahnhofstr. 16 93047 Regensburg **Germany** 

Phone: +49 941 8700-0 Fax: +49 941 8700-180 www.dallmeier.com

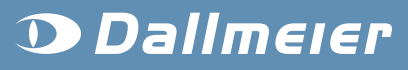